## **ثبتنام در افق**

براي ثبتنام در افق گزينه "ثبتنام" را انتخاب نماييد.

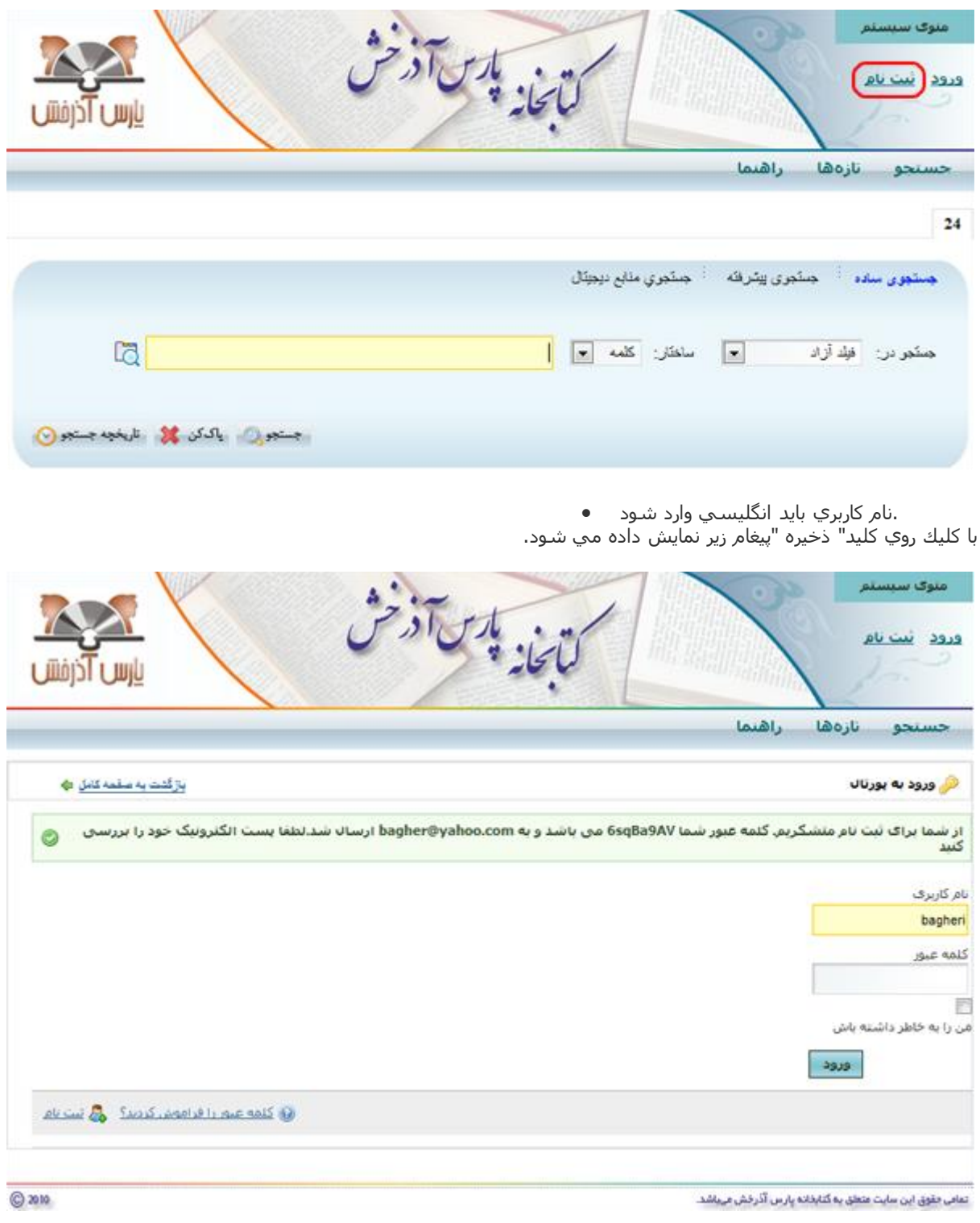

کلمه عبوري که توسط سيستم در اختيار شما قرار داده شده است را وارد کنيد.

از شما براک ثبت نام منشکریم. کلمه عبور شما<mark>ل6sqBa9AV</mark>می باشد و به bagher@yahoo.com ارسا∪ شد.لطفا پست الکثرونیک خود را بررست<br>کنید

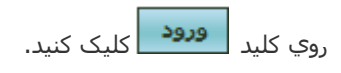

قوانين استفاده از نرمافزار را مطالعع نموده سپس کليد <mark>را قبو∪ دارمی</mark> را کليک کنيد.

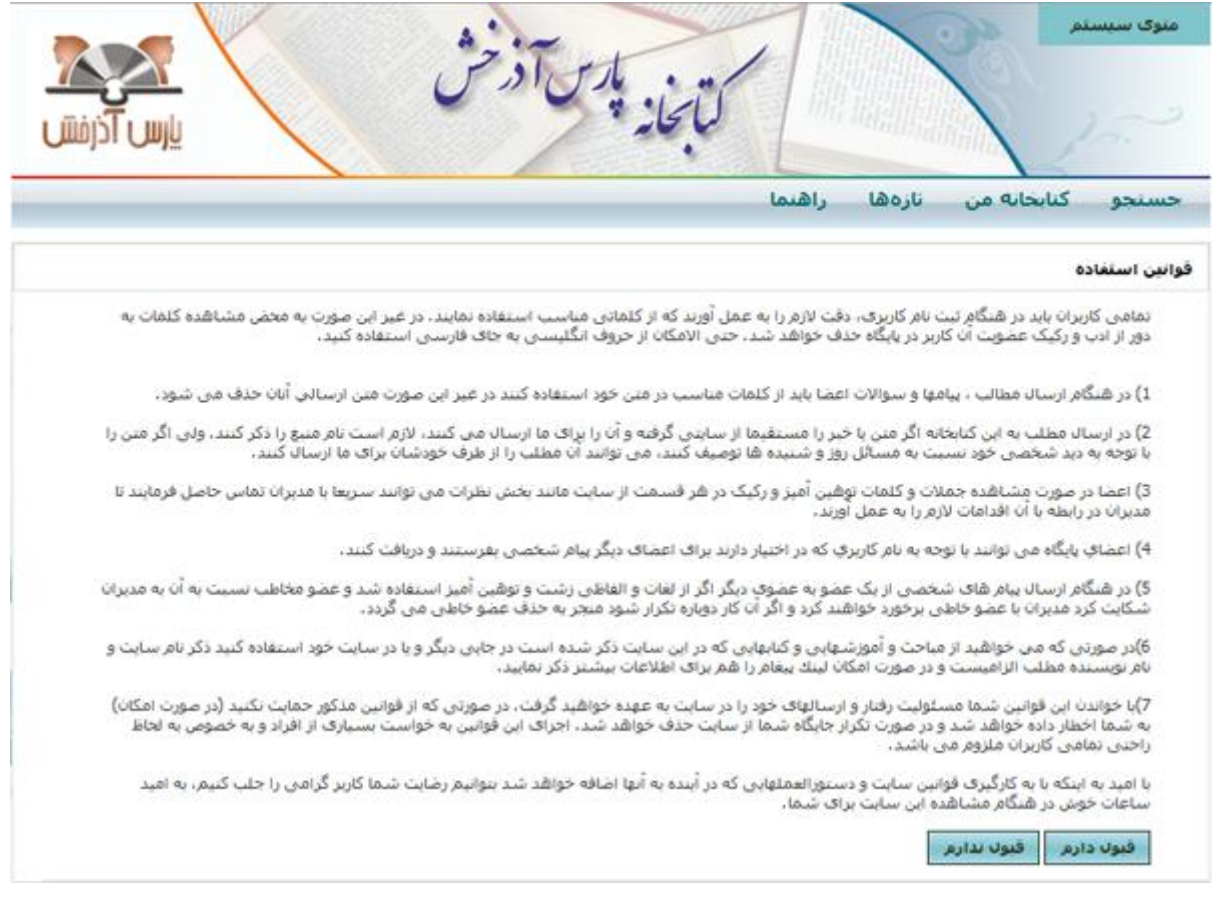

رمز عبور جديد خود را وارد کنيد و روي کليد <mark>کفيده ک</mark>کليک نماييد.

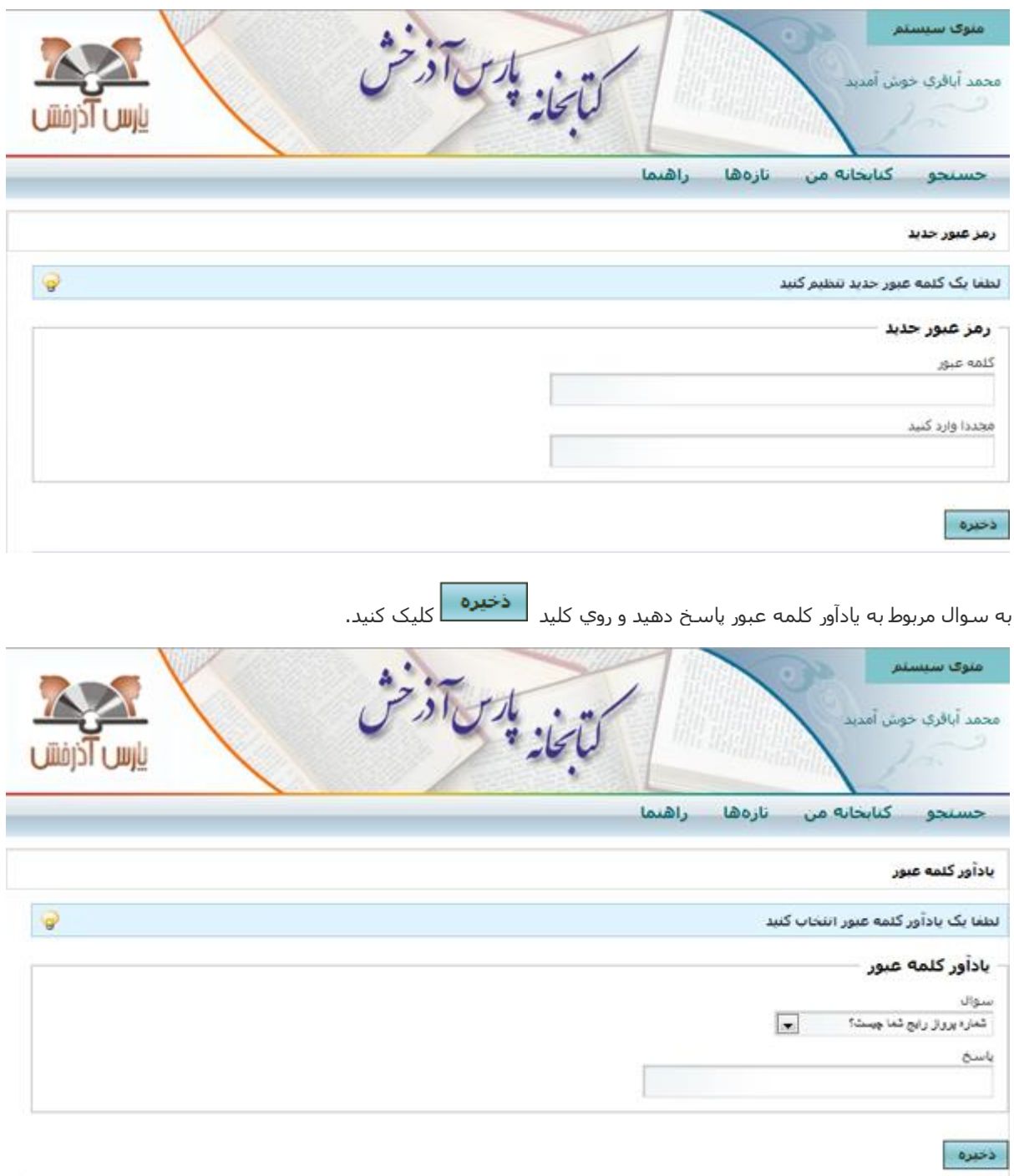

## **عضويت در کتابخانه**

براي عضويت در کتابخانه گزينه " کتابخانه من " و سپس "عضويت" را انتخاب کنيد.

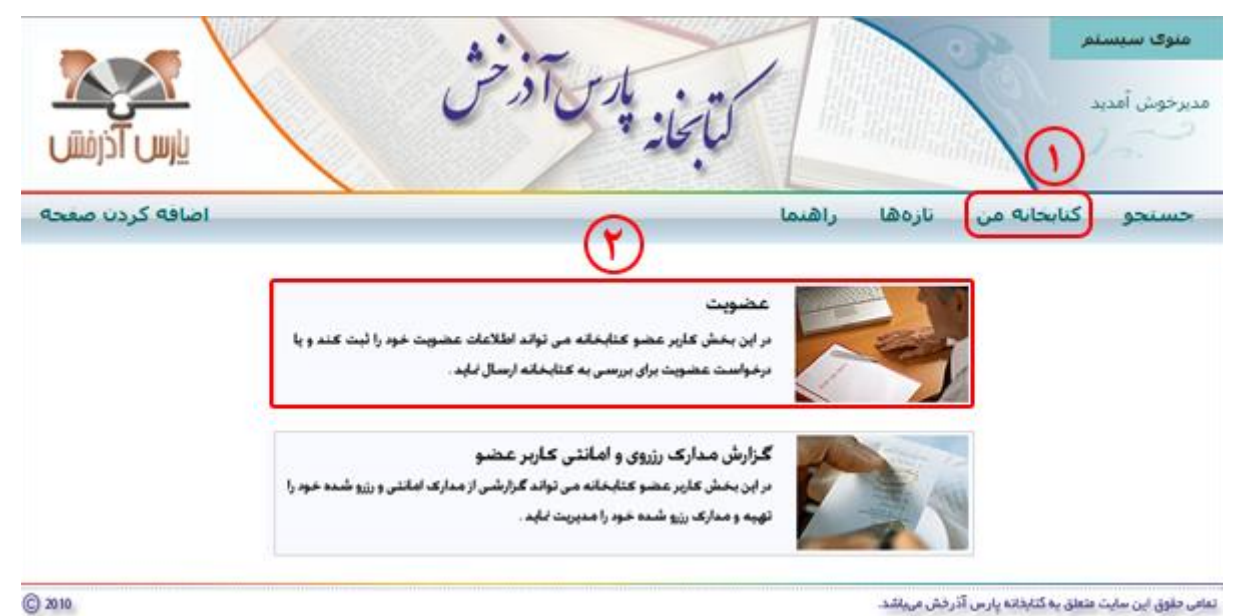

تعافى طوق اين سايت عثعلق يه گنابخانه پارس آذرخش مىباشد.

گزينه "درخواست عضويت " را انتخاب کنيد.

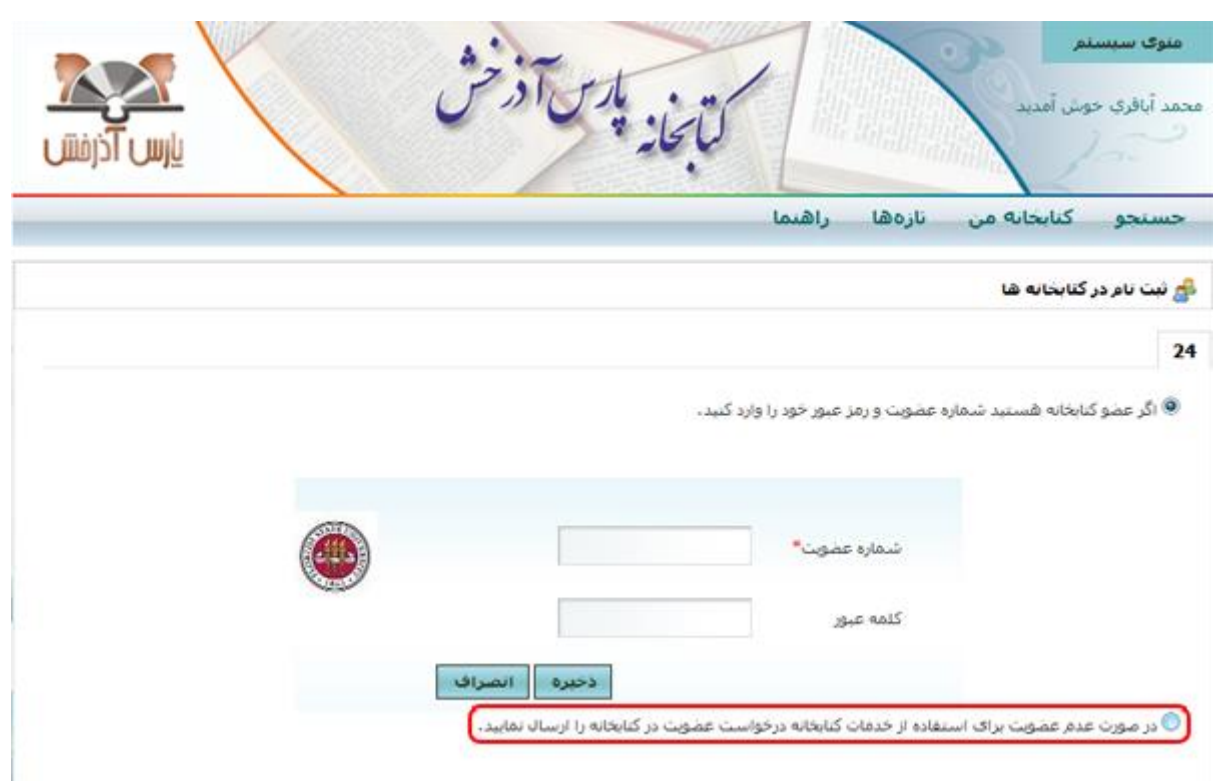

با کليک روي اين کليد وار<u>د صفحه ثب</u>تنام درکتابخانه ميشويد. در اين صفحه تمام مشخصات فردي خود را به طور کامل وارد کرده و سپس روي کليد <mark>دخيره د</mark>کليک کنيد.

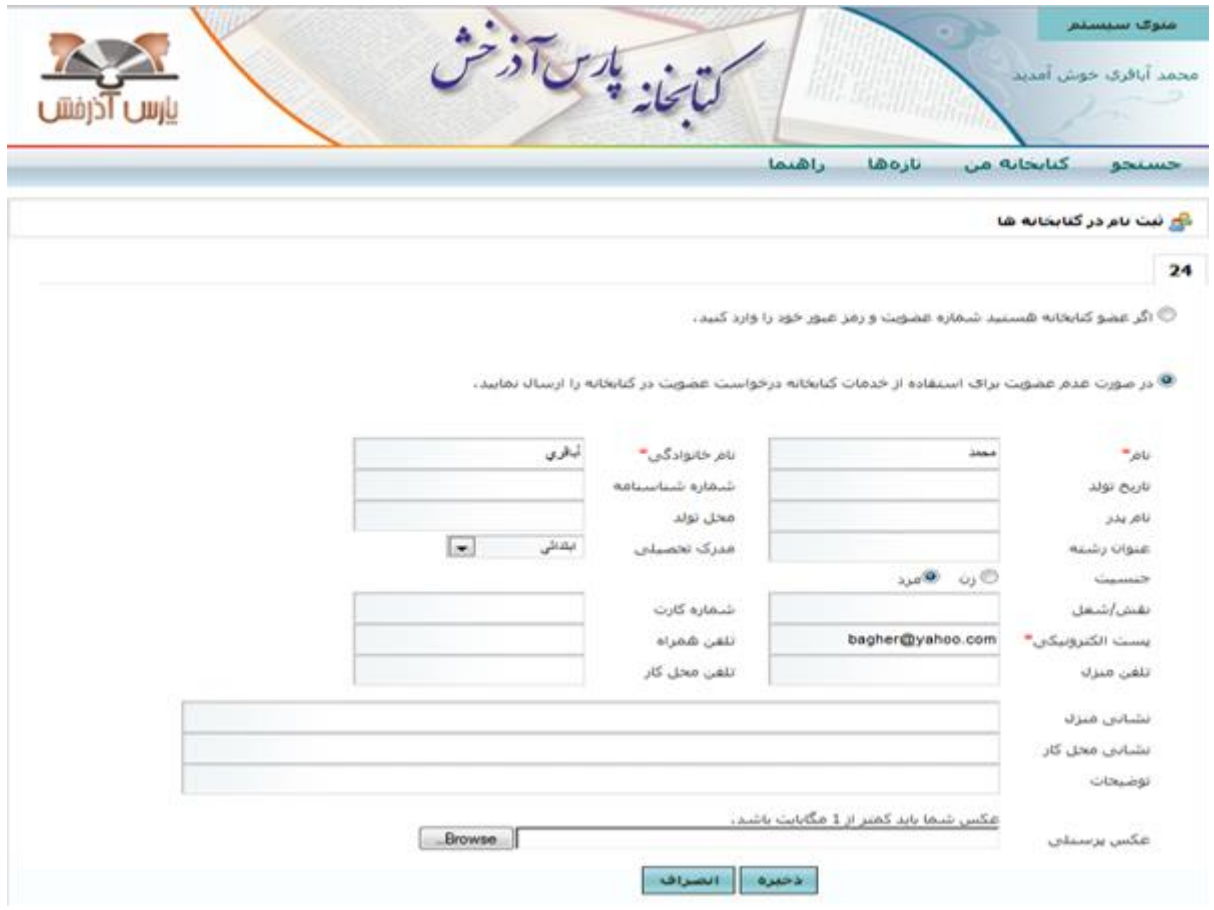

با كليك روي كليد" ذخيره "پيغام زير نمايش داده مي شود.

## د<mark>ی</mark> ثبت نام در کتابخانه ها .<br>تمامی اطلاعات شما با موفقیت ثبت شد. عضویت شما در کتابخانه شنوز تابید نشده است، در صورت تابید از طریق پست الکترونیک و یبام کوتاه به شما اطلاع داده خواهد شد،